# **TRW\_Star\_Mixer**

# **Where To Find This Example**

Select **Help > Open Examples...** from the menus and type either the example name listed above or one of the keywords below.

Or in Version 13 or higher you can open the project directly from this page using this button. Make sure to select the **Enable Guided Help** before clicking this button.

Open Install Example

## **Design Notes**

## **TRW Star Mixer Example**

This is a design for a diode star mixer using two baluns to drive the diodes. The baluns and center cross-over have been simulated using Axiem.

#### **Overview**

The harmonic balance simulation for the conversion loss is defined as follows:

Tone 1 is on **PORT 1** and defines the LO frequency and power.

This frequency is set to 20 to 40 GHz by right clicking on the "Star Mixer" schematic and choosing **Options** and then the **Frequencies** tab. The power for this port is set by the variable "**Plo**"**,** which has a default value of "**11 dBm**", and a sweep range of "**-5 to 15 dBm**".

Tone 2 is on **PORT 2** and defines the RF frequency and power.

The frequency is defined explicitly by the equation "**\_FREQH1 + 0.11 GHz**". The system variable "**\_FREQH1**" returns the frequency of tone 1. The power has been set to "**20 dBm**".

The simulation options (Double click on **Circuit Schematics > APLAC Sim** tab):

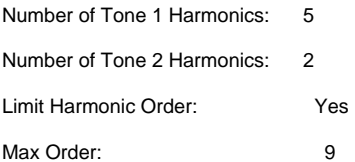

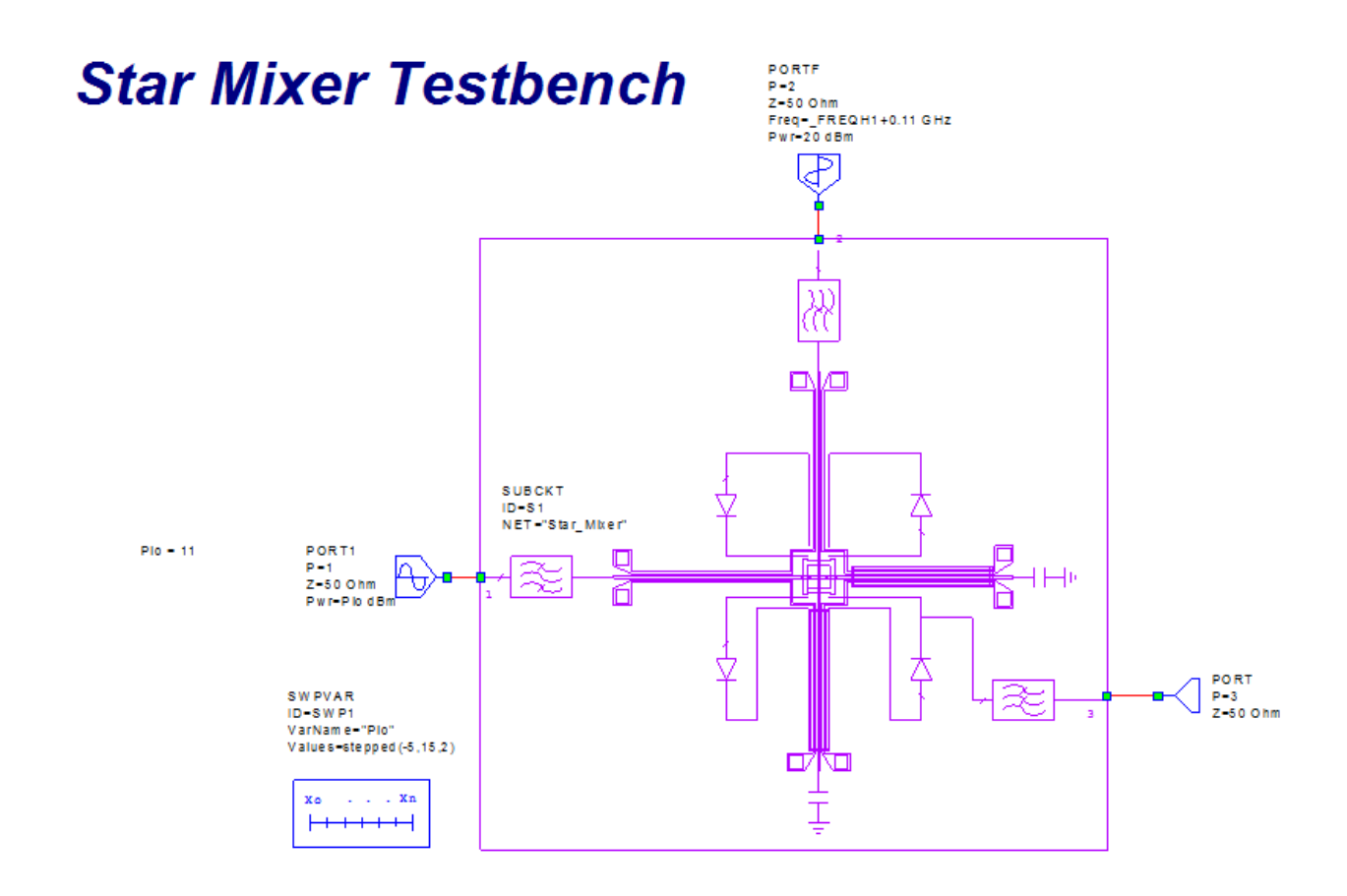

#### **Conversion Loss vs Frequency Graph**

This graph uses the large signal S-parameter measurement (**LSSnm**) to plot the (-1,1) product at port 3 relative to the (0,1) signal at port 2. Note that for this measurement the LO input power is set to the value of 11 dBm. The frequency sweep is from 20 to 40 GHz in 2 GHz steps (the "Star Mixer" schematic frequencies).

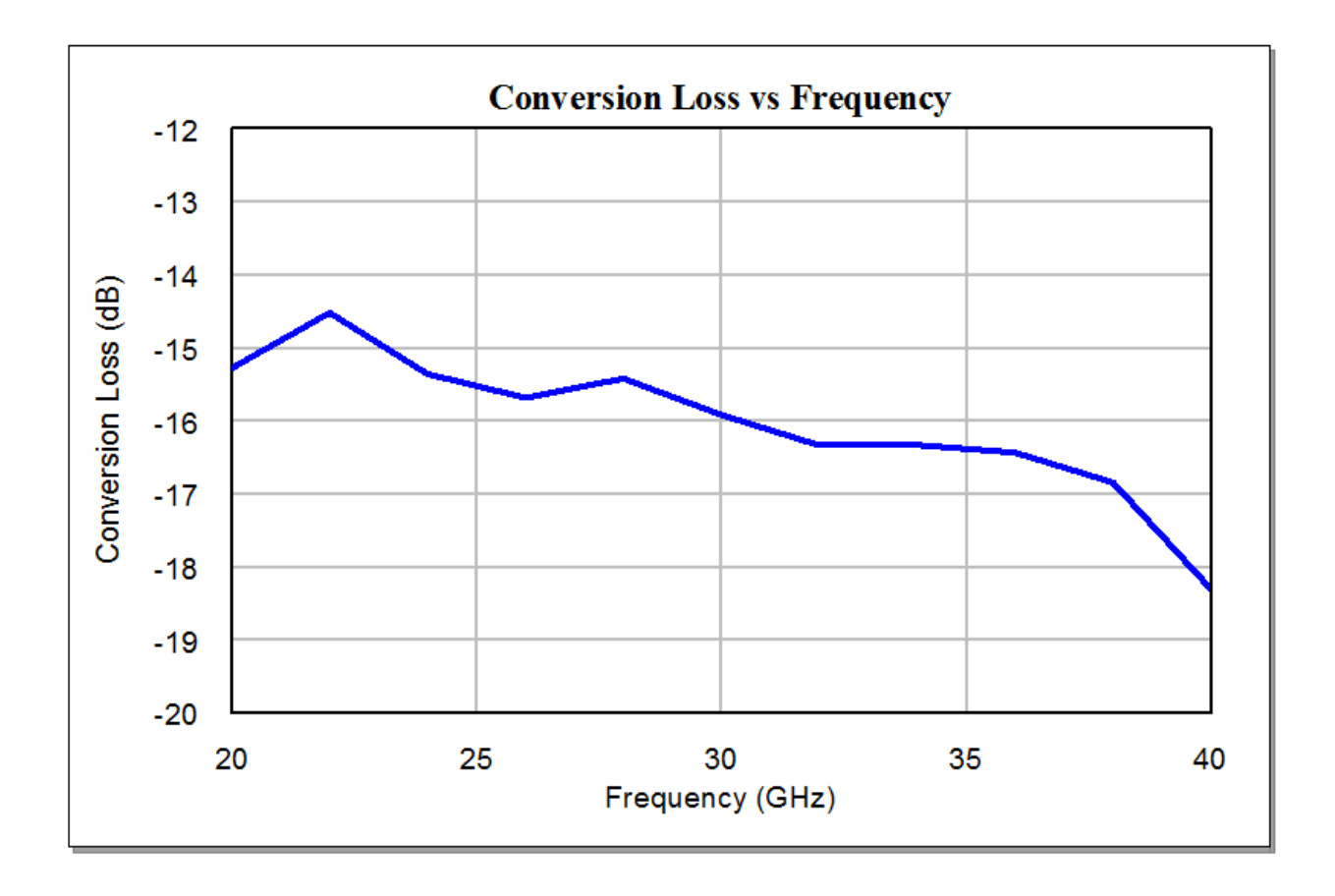

## **Conversion Loss vs LO Power Graph**

Enable the measurements in this graph to see conversion loss plotted versus LO power as the x-axis, at 20, 30 and 40 GHz (the project frequencies).

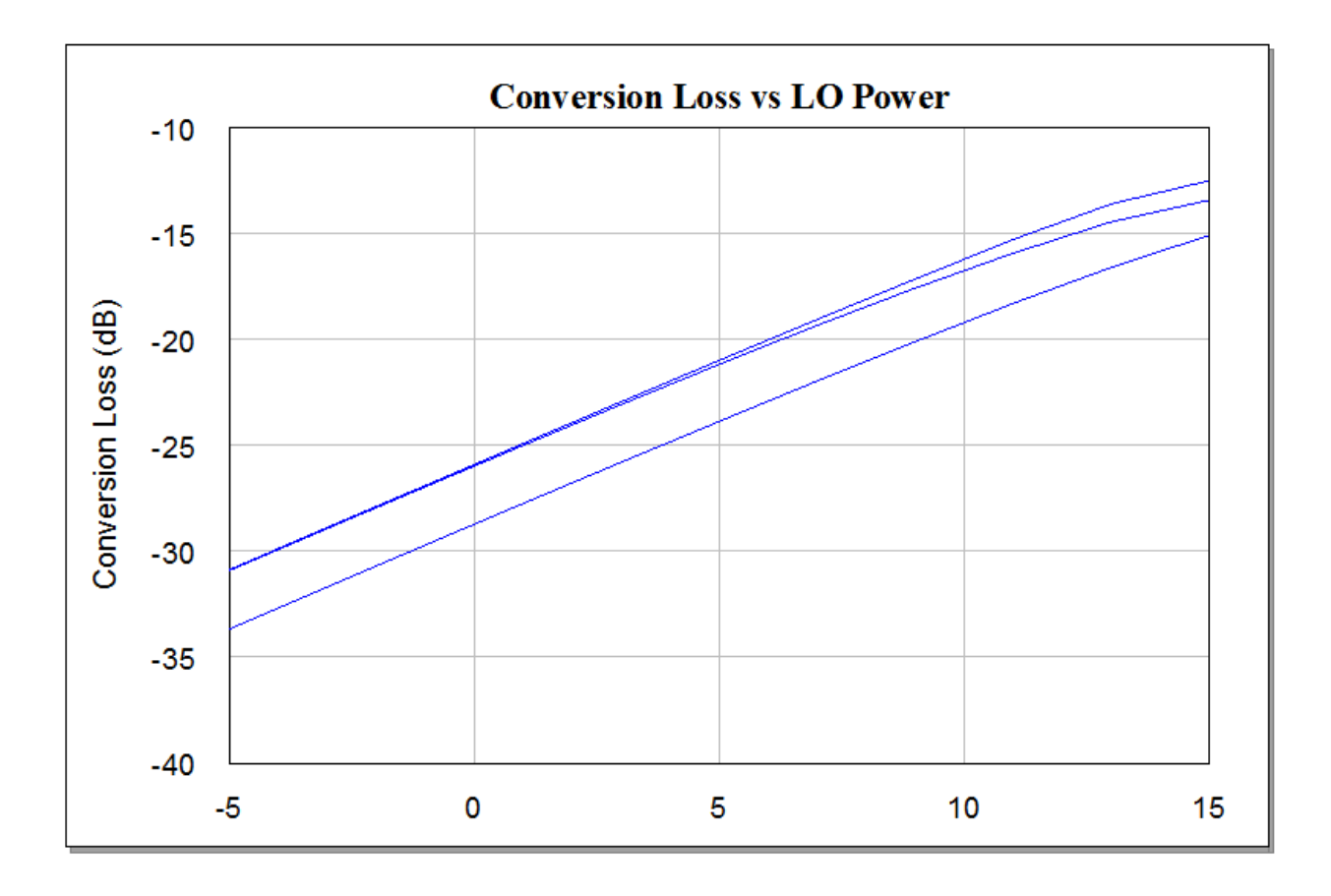

## **Input RL vs Frequency Graph**

This graph shows LO and RF return loss versus frequency. The LO input power is set to the value of 11 dBm. The frequency sweep is from 20 to 40 GHz in 2 GHz steps (the "Star Mixer" schematic frequencies).

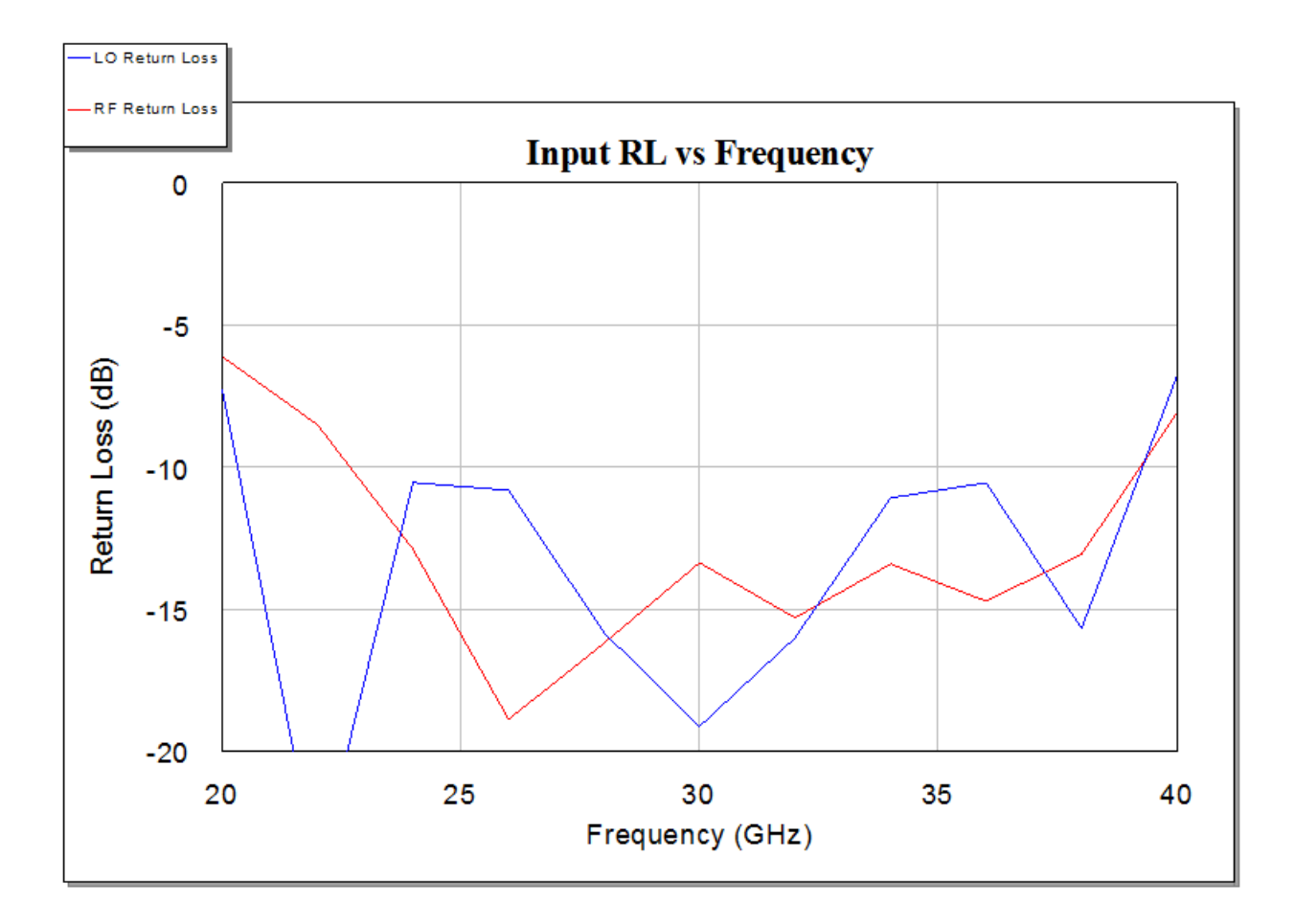

## **Input RL vs LO Power Graph**

This graph shows input return loss vs LO power at 20, 30 and 40 GHz (the project frequencies).

-LO Return Loss -RF Retum Loss

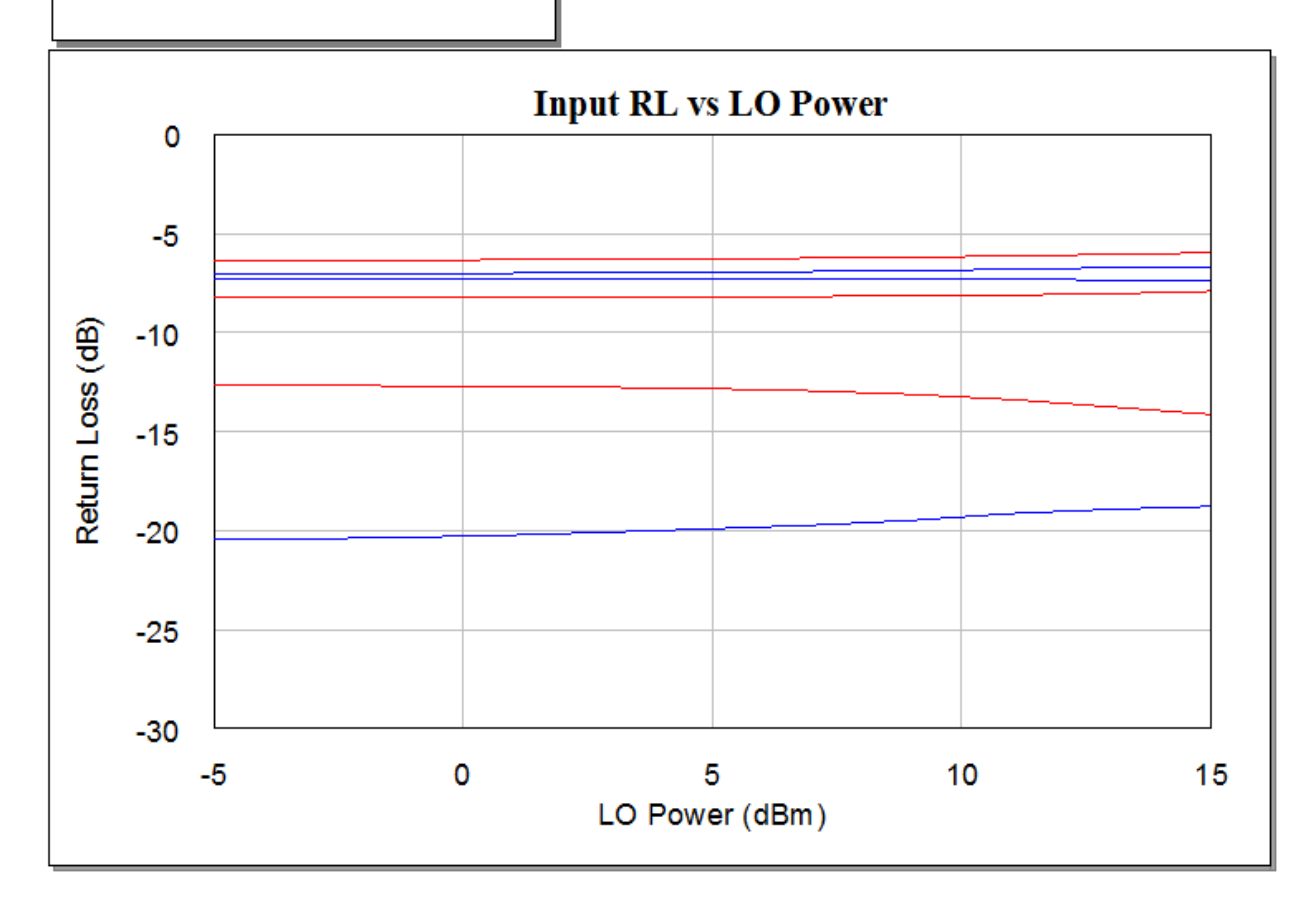

## **Spectrum at Center of Star Graph**

This graph plots the power spectrum at node 1 of the lower-left diode in the "Star Mixer" schematic. For this measurement, a single frequency is plotted, but you can sweep through the simulated frequencies by bringing up the tuner (**Simulate > Tune**).

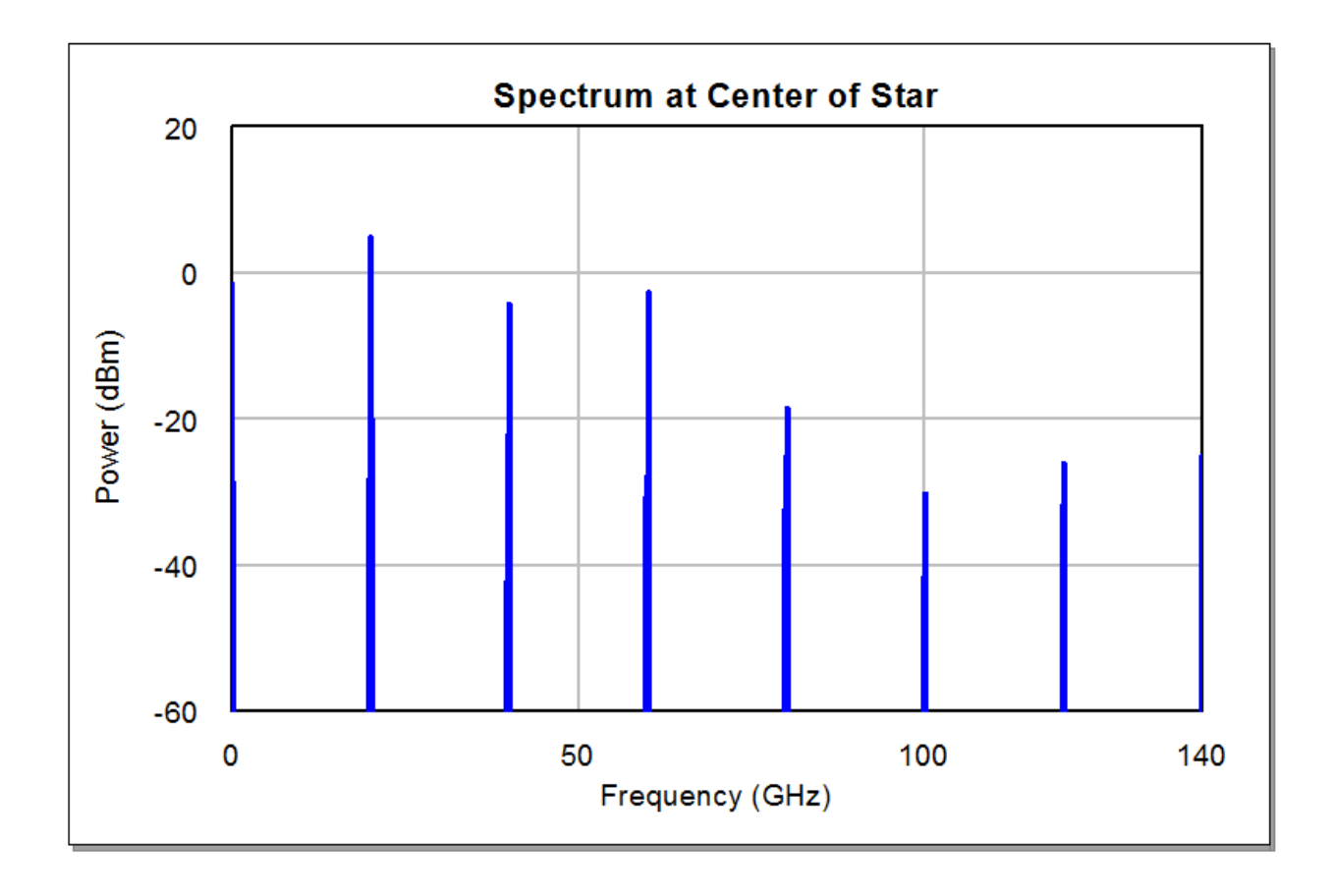

## **EM Current Display**

The EM\_CKT\_CURR annotation added to the AXIEM EM document displays the currents on the 3D Layout view of the EM structure. This is an in-situ annotation which simulates the EM structure in place within the surrounding circuit, driven by circuit sources rather than EM ports. The current direction arrows can be added to the display and the entire display animated in time. em3d:EM\_Star\_Mixer\_Currents